# **LICONN HEALTH**

### **ACADEMIC IT SERVICES**

*Excellence in Educational Technology Service and Innovation Supporting Undergraduate Dental and Medical Education and the Graduate School*

*Telephone: 860-679-8870 Email: aits@uchc.edu*

# **Microsoft Office 365 & OneDrive**

#### **Video**

[Overview of Office 365/OneDrive](https://kaltura.uconn.edu/media/t/1_5u6bfuc2) (4:50 minutes, Jason Wright)

## **Help & Support**

Telephone: 860-679-2896 (Jason Wright) Telephone: 860-679-8870 (AITS Main) Email: [aits@uchc.edu](mailto:aits@uchc.edu) (AITS Main Mailbox)

#### **Login**

- Go to OneDrive at<https://office.com/>
- Login in with your UConn email [\(FirstName.LastName@uconn.edu\)](mailto:FirstName.LastName@uconn.edu) and NetID password

Please note that you can access Office 365/OneDrive in HuskyCT

## **Description**

Office 365 is a subscription plan that includes access to the Microsoft Office applications plus other productivity services that are enabled over the Internet (cloud services). Office 365 can be used anywhere you have access to the Internet including access to all of your files with the use of OneDrive. The fully installed applications include: Word, Excel, PowerPoint, OneNote, Outlook, Publisher, and Access. (Publisher and Access are available on PC only.)

As a UConn student, you can also download and use the desktop version of the latest Office applications, which you can install across multiple computers and devices. In addition, you have 1 TB of online storage with OneDrive. Please note that while you can download Office 2016 to your computer at home (your UConn provided laptop will have Office 2016 preloaded and ready to use).

A link to Office 365 has been added to and can be accessed from HuskyCT. In addition, you can access Office 365 directly at [http://office.com.](http://office.com/)

**How to Access Office 365.** Login to HuskyCT using your Netid and password, navigate to the UConn Health Links on your page, and locate the Office 365 link [\(http://office.com/\)](http://office.com/). This link

# **LICONN HEALTH**

#### **ACADEMIC IT SERVICES**

*Excellence in Educational Technology Service and Innovation Supporting Undergraduate Dental and Medical Education and the Graduate School*

*Telephone: 860-679-8870 Email: aits@uchc.edu*

will send you to the Microsoft Office 365 page where you will be required to your UConn Office 365 credentials.

**UConn Health Links** . 2017-2018 School of Medicine Academic Calendar • 2018-2019 School of Medicine Academic Calendar . 2017-2018 School of Medicine Course Catalog . 2017-2018 School of Medicine Exam Calendar • Academic Policies and Procedures • AperioVirtual Microscope • Aperio Microscope Client • CCESC Triennial Review:Curriculum Overview • Class of 2019 Facebooklet • Class of 2020 1st Year Medical School Lectures (ReALM Video Resources) • Conflict of Interest Policy · Human Systems Histology Website · Kaltura Video Service . View Live Academic Classroom Schedule · Oasis • Office 365 • Peoplesoft Access • Primary Care Loan Program • Professionalism Presentation · REPRESENT: Curricular Course Committee Happening · School of Medicine Professionalism Committee · Shuttle Bus Schedule · Student Services Website · Student Mistreatment Reporting • Teaching Medical Record system (tEMR) • UCHC E-Mail

Your Office 365 credentials consist (typically) of your {First Name}.(period){Last Name} @uconn.edu (ie: john.smith@uconn.edu) for the username and your NetID password. Please note this is not the same account you use for your email. If you are unsure about your UConn Office 365 account, you should be able to look it up at [phonebook.uconn.edu](http://phonebook.uconn.edu/)

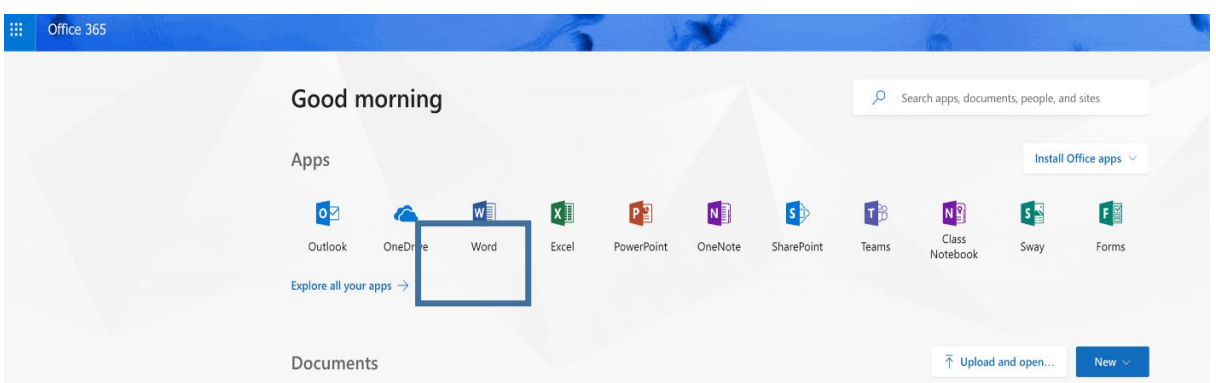

Please utilize the OneDrive as much as possible for your documents and general back up of your materials. Items created on Office 365 will automatically be stored there and accessible anywhere you have access to the Internet and from any device.